# **CLIO – um protótipo de aplicação de Realidade Virtual para auxiliar no ensino da disciplina de História para alunos com TDAH**

**Ian Marcony L. Salazar, Débora M. Silva, Pedro Gabriel P. Dias, Ricardo C. Fernandes, Joao da S. Queroga, Sérgio R. C. Vieira<sup>1</sup>**

<sup>1</sup>Curso Técnico de Informática – Fundação Matias Machline (FMM) Av. Min. Mário Andreazza, n. 916 – Distrito Industrial I Caixa Postal 69075-830 – Manaus – AM – Brasil

{imarconyls, deboramaciel9780, pedrogdias12}@gmail.com, ricardofernandes7@hotmail.com, jdsq.lic@uea.edu.br, sergio.rcvieira@gmail.com

*Resumo. Na disciplina de história do ensino fundamental é essencial a atenção dos alunos para compreender e absorver os conhecimentos transmitidos. No mundo de hoje as crianças ficarem sentadas, quietas e concentradas, é um problema, ainda mais quando ocorrem distrações durante a aula. Este trabalho visa apresentar um protótipo do software CLIO, que utiliza a Realidade Virtual (RV) como um mecanismo para auxiliar os professores no ensino de História com alunos que possuem TDAH. Desse modo, busca-se minimizar os impactos negativos do transtorno através de um tour num mundo tridimensional (3D) que retrata um momento histórico, e, acompanhado de uma personagem chamada Clio, a deusa grega da História, que explicará um assunto relacionado a disciplina, além de interagir por meio de perguntas, com pontuação a respeito do assunto, para verificar se o aluno estava prestando atenção na explicação do conteúdo e para instigá-lo a aprender mais, tornando-o o protagonista da história.*

## **1. Cenário de uso**

Sabe-se que o sistema educacional requer muitas habilidades do aluno para compreender e absorver os conhecimentos passados, dentre elas, a atenção e a concentração são essenciais para esse processo. As aulas de história no Ensino Fundamental são essenciais para o futuro dos alunos, os assuntos tratados em sala serão muito úteis no futuro e, a matéria requer muita atenção e uma capacidade de imaginação para entender o que houve no passado [SOARES, 2017]. Com isso, se o jovem possuir o Transtorno de Déficit de Atenção e Hiperatividade (TDAH) pode não conseguir prestar atenção na aula, consequentemente, não absorve o conteúdo e seu rendimento escolar poderá decair.

O TDAH apresenta em si a desatenção, impulsividade e hiperatividade como seus principais sintomas, eles ocorrem em maior intensidade nas pessoas que possuem essa condição, entretanto, em menor grau podem ser considerados traços comuns da natureza humana, o que dificulta o seu diagnóstico[CALIMAN, 2018]. Desse modo é verificado fatores como o grau de ocorrência dos sintomas do transtorno, caso apresentem uma grande intensidade, pode-se dizer se o paciente possui este problema, ressaltando que o diagnóstico deve ter feito por um profissional especializado(Psiquiatra, Neuro psiquiatra, Neuro Pediatra ou Neurologista). Eles também podem variar de qual fase da vida humana está sendo tratada, se é uma criança, um adolescente ou um adulto, cada um possui seu nível de desatenção e

hiperatividade. Assim, estes sintomas são mais presentes no ambiente escolar e podem prejudicar os jovens no processo pedagógico das disciplinas, principalmente a de História. Conforme diz o vídeo do Nerdologia "A falta de atenção ou hiperatividade não era um problema no passado, mas hoje em dia, em um mundo onde crianças devem sentar, ficar quietas e concentradas na sala de aula é um problema, ainda mais quando a quantidade de distrações é maior"[IAMARINO, 2016]. O que evidencia o impacto negativo do transtorno na sala de aula. Também, o médico Drauzio Varella afirma que: "O TDAH acomete cerca de 4% das crianças, elas não param quietas, não prestam atenção nas aulas e vivem no 'mundo da lua'" [VARELLA, 2013].

E com o advento das tecnologias na educação, em especial a Realidade Virtual (RV) que proporciona a imersão num mundo tridimensional por meio de um óculos de RV e, muita das vezes, juntamente com um *smartphone* rodando a aplicação, percebe-se que muitos dos jovens se atraem por estes por terem um maior contato. Os *softwares* de RV buscam estimular nos seus usuários os sentidos auditivos, visuais e proporcionar interações no ambiente apresentado [COUTINHO, 2015]. Cada vez mais as tecnologias de RV tomam os espaços educacionais, como os museus e algumas escolas, a fim de promover um ensino de qualidade [SOARES, 2017]. Logo, aplicações desse estilo já vem tomando seu devido espaço em ambientes educacionais.

Tendo em vista todos os problemas enfrentados por quem possui o TDAH e de como as tecnologias estão ingressando nos ambientes educacionais, além de verificar a forma que o processo de ensino atual requer do aluno, o *software* CLIO está destinado a auxiliar o ensino da disciplina de História os alunos do Ensino Fundamental de escolas públicas e privadas.

## **2. Desenvolvimento**

O *software* está sendo desenvolvido na linguagem de programação C# através da *engine* de desenvolvimento para jogos multiplataforma 3D, 2D e RV, a Unity na sua versão 2018.4.24f1 [Unity,2020], contém nela a produção do CLIO, que está sendo destinada a *smartphones* que possuam capacidade para aplicações em RV, a plataforma acelera a produção devido os seus diversos recursos disponíveis na loja, desde *assets* para áudios até modelos 3D prontos para a utilização. O Google Cardboard oferece seu Kit de Desenvolvimento de *Software* (SDK) para facilitar a criação de sistemas em RV, todos seus recursos são disponíveis gratuitamente e qualquer desenvolvedor pode utilizá-lo[Google, 2020]. O Audacity é um programa gratuito de edição para áudios, pode ser usado em diversas ocasiões, tanto pessoalmente, quanto comercialmente, e foi utilizado para melhorias e adaptações nos áudios gravados da voz da personagem Clio [Audacity,2020]. Na Figura 1 pode-se ver a interface da Unity com um mundo criado a partir da *engine* fazendo uso dos recursos do Google Cardboard.

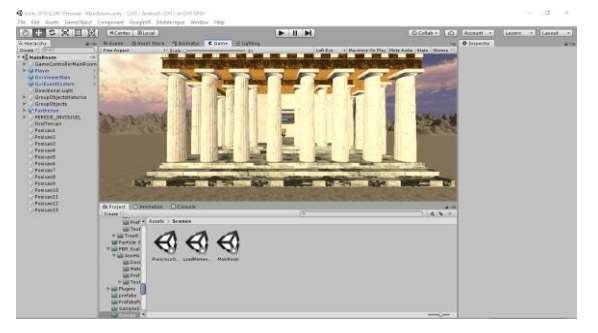

**Figura 1: Interface do CLIO utilizando Unity**

Na Figura 2 está mostrando uma edição da voz gravada para dublar a personagem Clio.

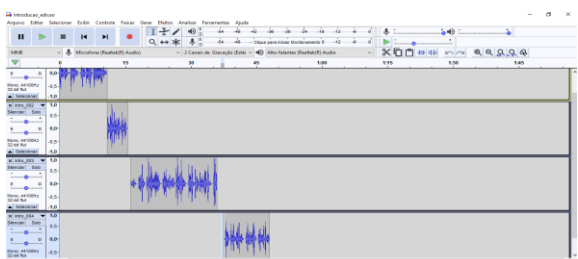

**Figura 2: Edição de áudio da personagem Clio no Audacity**

Foi feita a escolha para adaptar a metodologia Iterativo e Incremental (Mognon,2017) a uma produção similar de um jogo [CLUA,2005], com as etapas de Planejamento, *Game Design*, Roteirização, Produção dos áudios e imagens, *Level Design,* Implementação e Validação das funcionalidades, dessa forma cada iteração ocorre num ciclo quinzenal e incrementa-se novas funcionalidades e são realizadas as atividades propostas da fase de Planejamento, ao fim de cada ciclo é gerado uma *build* para avaliar as evoluções esperadas.

Na etapa de Planejamento foram definidos a problemática, as atividades e o foco do *software*. No *Game Design* foram definidas as concepções artísticas de cada mundo 3D, bem como o que cada mundo deveria ter e quais as interações ela iria proporcionar [CLUA,2005]. A Roteirização teve acompanhamento e revisão por parte de professores de História, ela definiu quais as falas da personagem Clio, aqui posta como uma professora virtual, e quais assuntos seriam abordados, buscando conteúdos relacionados à Amazônia, ao Brasil e à História Geral. A Produção de áudio contou com um processo dublagem e utilização de recursos disponíveis gratuitamente, o mesmo ocorreu com as imagens. O *Level Design* foi a etapa de desenvolvimento dos mapas e todos seus componentes. A Implementação é a parte na qual o projeto se encontra atualmente, e nela está sendo programado e adicionada as funcionalidades definidas. O processo de Validação consiste em verificar se o que foi definido anteriormente está presente nas *builds* geradas.

## **3. Apresentação do Software**

O CLIO é um aplicativo móvel desenvolvido para *smartphones* Android que faz uso da tecnologia VR para auxiliar no ensino de História do Amazonas, do Brasil e História Geral, de forma interativa, colocando os alunos com TDAH como os protagonistas da história num tour educativo em um mundo 3D, a fim de fomentar sua atenção aos conteúdos propostos na disciplina. Para utilizá-lo é preciso um celular Android com a versão 5.0 *'Lollipop'* ou superior que tenha compatibilidade com aplicações VR e um óculos de VR, na qual permite colocar o celular dentro, como por exemplo o Google Cardboard que é de baixo custo, acompanhado de um *joystick bluetooth* para o aluno se guiar dentro do mundo virtual. É interessante que use fones de ouvido pois os sons do jogo e toda sua narração buscam trazer uma imersão no ambiente virtual.

## **3.1. Mecânicas do CLIO**

Durante o uso do aplicativo o aluno deve está usando um óculos de VR com o *software* CLIO instalado no *smartphone* e utilizar o seu *joystick bluetooth* para locomover-se dentro do mundo virtual, além disso é recomendado colocar fones de ouvido para uma melhor experiência. O aluno será guiado pela personagem Clio em que apresenta por meio de uma voz. Na Figura 3 mostra um aluno usando o equipamento necessário para usar o sistema de Realidade Virtual.

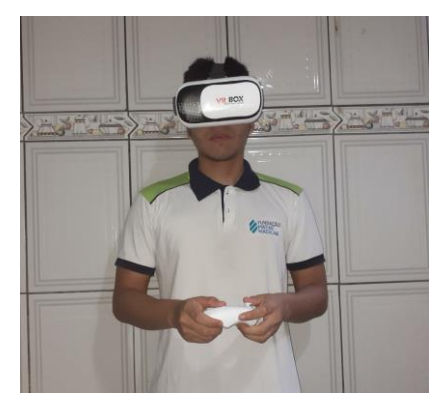

**Figura 3: Aluno usando óculos de VR e um controle para locomover-se no ambiente virtual**

Ele poderá interagir com os objetos sempre que o *Gaze Pointer* se expandir e assim que apertar no botão de escolha no controle. No caso de objetos históricos, que estão acompanhados com seus nomes em placas, ao selecioná-los, a personagem Clio começará a contar alguma curiosidade ou história relacionada. Na Figura 4 está apresentado como o *Gaze Pointer*se comporta ao colidir com um objeto histórico clicável, a fim de ouvir uma descrição sobre o mesmo.

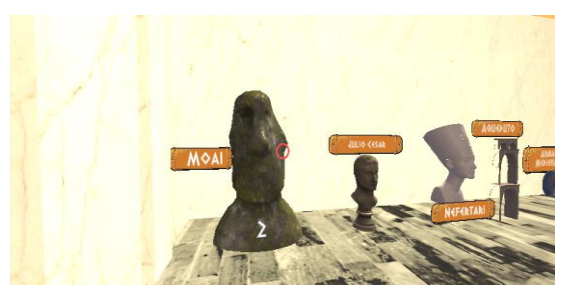

**Figura 4:** *Gaze Pointer* **expandido para interagir com o objeto histórico.**

Em relação ao sistema de perguntas e respostas para verificação da atenção, o aluno encontrará três alternativas, sendo apenas uma a correta, e, para responder basta selecionar a resposta desejada usando o botão do controle, em caso de acerto o sistema soará um som de resposta correta e o aluno irá obter uma pontuação como recompensa, no entanto, se errar não conseguirá pontuar e soará um som de resposta errada. Na Figura 5 está apresentado um exemplo de pergunta para pontuar no assunto sobre a expedição de Francisco Orellana.

IX Congresso Brasileiro de Informática na Educação (CBIE 2020) Anais dos Workshops do IX Congresso Brasileiro de Informática na Educação (WCBIE 2020)

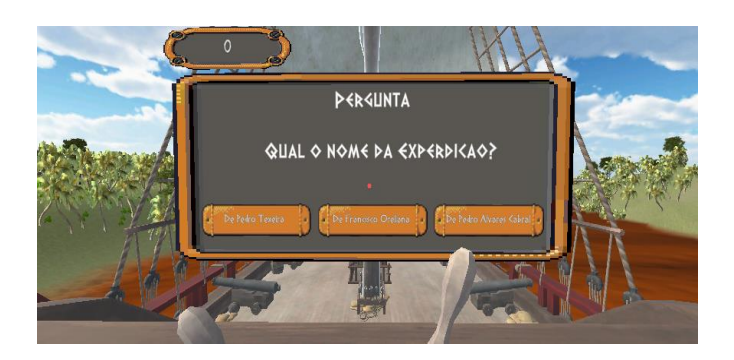

# **Figura 5: Exemplo de perguntas para pontuar sobre a expedição de Francisco**

#### **Orellana no Rio Amazonas.**

## **3.2. Descrição das fases**

O sistema possui apenas três fases, sendo elas: o Parthenon em que será o marco inicial para o aluno conhecer e explorar os demais mundos; o Espaço Sideral onde poderá ser escolhido numa linha do tempo qual tour iniciar; e, os mundos do Tour onde o aluno poderá, por meio da Realidade Virtual, viajar e conhecer a história deles.

Até o momento neste protótipo, apenas um tour com um assunto de História do Amazonas foi adicionado, a equipe futuramente irá acrescentar mais fases de tour com outros assuntos, abordando não somente sobre o Amazonas, mas também sobre a História do Brasil e a História Geral.

## **3.2.1. Parthenon**

Este é o primeiro mundo na qual o aluno pode explorar e interagir. Aqui pode-se encontrar o templo grego Parthenon, na primeira vez em que abrir o aplicativo a personagem Clio irá se apresentar, ele possui dois salões: i) é onde o usuário encontra diversos objetos históricos e ao selecioná-lo, a personagem Clio passa a falar da história e suas curiosidades, conforme apresentado na Figura 6. ii) aqui o aluno tem três opções, a História do Brasil, do Amazonas e a Geral, ao escolher a CLIO transportará a próxima fase, conforme é mostrado na Figura 7.

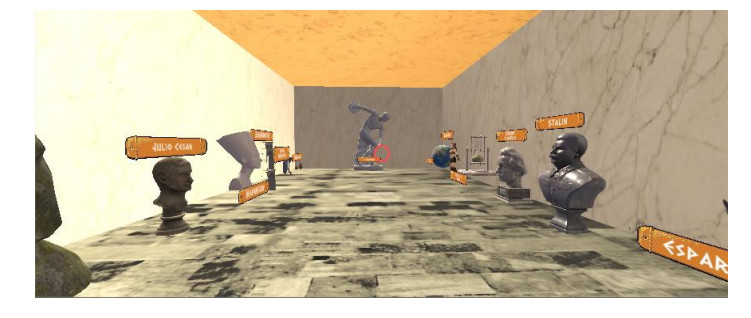

**Figura 6: Sala com objetos históricos**

IX Congresso Brasileiro de Informática na Educação (CBIE 2020) Anais dos Workshops do IX Congresso Brasileiro de Informática na Educação (WCBIE 2020)

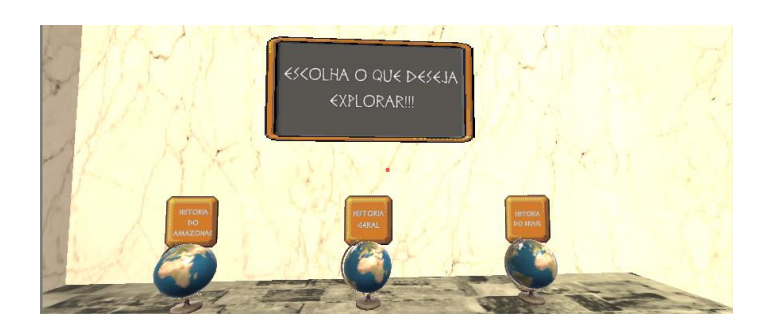

**Figura 7: Opções de História para aprender**

# **3.2.2. Espaço Sideral para escolher o momento histórico**

Assim que o aluno escolher uma opção de história para aprender, a aplicação irá transportar o aluno para o Espaço Sideral onde uma linha do tempo interativa com os assuntos da história desejada estarão a disposição de sua escolha, que será feita da mesma forma através do *Gaze Pointer,* quando selecionado, irá ser redirecionado ao tour escolhido. Na Figura 8 a seguir, mostra um exemplo de linha do tempo interativa para escolher o assunto em que deseja aprender através de um tour pela Realidade Virtual. Nesse caso, primeiramente foi escolhido a expedição de Francisco Orellana pelo Rio Amazonas.

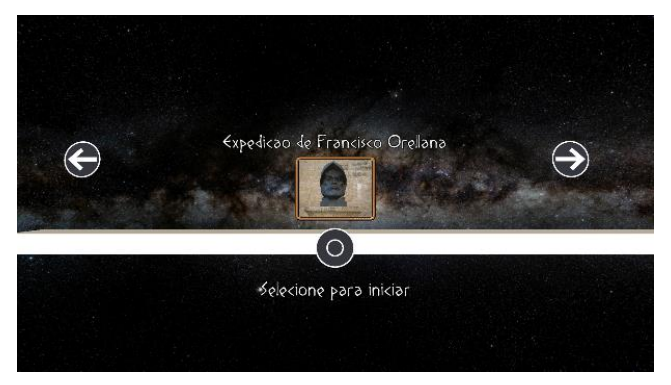

**Figura 8: Linha do tempo interativa com o assunto disponível.**

# **3.2.3. Mundo do Tour**

O mundo do tour varia de acordo com a escolha do assunto feito antes. Ao iniciar, a personagem Clio irá começar a explicar sobre o assunto escolhido, e o usuário será levado automaticamente através do percurso, ele deverá prestar atenção pois durante a sua fala, a personagem pode interromper para fazer perguntas a respeito do conteúdo explicado até então, aqui entra o sistema de perguntas e respostas apresentado anteriormente para verificar se o aluno estava atento. Assim que responder, a personagem continuará explicando o assunto e o tour prosseguirá até seu fim. Durante todo o percurso o aluno por meio da Realidade Virtual poderá se sentir parte daquele momento histórico, com a ambientação e toda sua composição, o usuário final que possui TDAH poderá a todo instante ter uma noção visual do conteúdo ministrado e sempre estará acompanhado da voz da personagem Clio ensinando a ele. Com este tour busca-se minimizar a desatenção na explicação dos assuntos de história, dada como uma disciplina cansativa, com elementos visuais e auditivos, além de recompensar com uma pontuação àqueles que responderam corretamente todas as perguntas

pois conseguiram vencer seu transtorno. De acordo com Iamarino (2016), portadores dessa doença sentem-se mais à vontade em aprender quando são postas atividades com uma recompensa mais imediata. E com este pensamento que o projeto busca ensinar os conteúdos da disciplina de história na grade curricular do Ensino Fundamental por meio deste tour utilizando a Realidade Virtual pondo o aluno como protagonista da história e recompensando-o por acertar as perguntas.

Até o momento deste protótipo foi produzido apenas um tour sobre o assunto da expedição de Francisco Orellana nas águas do Rio Amazonas. Na Figura 9 está mostrando um exemplo de tour pela história da expedição de Francisco Orellana.

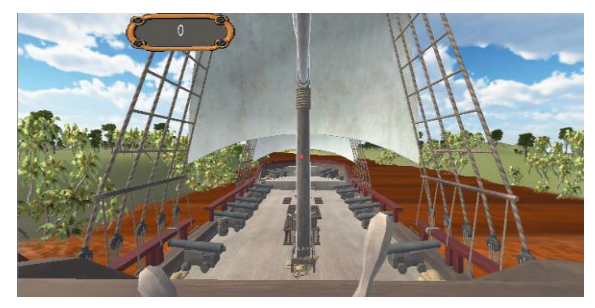

#### **Figura 9: Exemplo de tour pela História do Amazonas na expedição de**

**Francisco Orellana.**

## **4. Considerações finais**

O *software* CLIO vem proporcionar aos professores de História uma maior dinamização ao ministrar os conteúdos em sala de aula para alunos com TDAH, incluindo assim eles no processo pedagógico e de ensino da disciplina. Os ambientes virtuais, as descrições e as narrações presentes em todo o sistema, e, o conteúdo proposto, buscam melhorar o aprendizado desses alunos portadores desse transtorno minimizando os impactos negativos em sala de aula, por exemplo, o mal rendimento da disciplina de História com notas baixas.

O grande potencial deste projeto é permitir com que o aluno durante as aulas de história, não possa se distrair com outros sons ou movimentos em sala de aula, ficando assim desatento ao conteúdo ministrado. Pois, a escolha do óculos de Realidade Virtual busca prender a atenção do aluno, focando assim aos ensinamentos da disciplina, além de permitir imaginar a história contada. O *software* CLIO também busca a interação e a bonificação por pontos, fazendo com que o aluno possa ser desafiado ao conhecer uma determinada história e seus conhecimentos possam ser avaliados, por meio de perguntas interativas durante o tour virtual.

A equipe de desenvolvimento do projeto CLIO deseja evoluir mais este protótipo de Realidade Virtual, acrescentando outros assuntos relacionados à História, como por exemplo, sobre a Idade Média ou sobre o Egito Antigo, e podendo transformar a aplicação num aliado para fins de estudo. Em relação aos testes da aplicação, estamos verificando alunos que apresentam déficit de atenção, com TDAH, e que estão no Ensino Fundamental ou que possuem problemas em aprender História por conta do transtorno.

As próximas atividades do protótipo são: melhorar as imagens 3D durante a expedição, trazendo mais vidas, como animais e outros; direcionar o aluno sobre o percurso que deve fazer para chegar até a expedição de Francisco Orellana, utilizando a deusa CLIO;

IX Congresso Brasileiro de Informática na Educação (CBIE 2020) Anais dos Workshops do IX Congresso Brasileiro de Informática na Educação (WCBIE 2020)

verificar com os professores de história os assuntos mais tratados e a roteirização que será trabalhada para tratar de História do Brasil e História Geral; fazer uma avaliação sobre a perspectiva de crianças e adolescentes, observando seus comportamentos durante o uso do *software*; adicionar legendas sincronizadas com a fala da narração para melhor ganho de aprendizado, pois segundo a pirâmide do aprendizado de William Glasser, a leitura também ajuda na retenção de informação[MALHEIROS]; tentar realizar uma avaliação do software com alunos de escolas públicas fazendo uso do CardBoard do Google; criar um mecanismos de registros das pontuações dos alunos, instigando-os ao desafio de cada vez mais se superar no conhecimento do conteúdo de História; e por fim, gerar uma nova versão do *software* para apresentação ao público.

#### **5. Referências**

CALIMAN, Luciana Vieira. O TDAH: entre as funções, disfunções e otimização da atenção. Psicol. estud., Maringá , v. 13, n. 3, p. 559-566, Setembro. 2008 .

COUTINHO, Dário, **O que é Realidade Virtual? Entenda melhor como funciona a tecnologia. Techtudo** Publicado em 29/09/2015.

CLUA, Esteban Walter Gonzalez; BITTENCOURT, João Ricardo. Desenvolvimento de jogos 3D: concepção, design e programação. In: **Anais da XXIV Jornada de Atualização em Informática do Congresso da Sociedade Brasileira de Computação**. 2005. p. 1313- 1356.

IAMARINO, Atila. **Déficit de atenção. Youtube.** Publicado em 17/12/2016.

MOGNON, F. (2017). *Uma abordagem para modelagem de software utilizando a OPM para desenvolvimento iterativo, incremental e ágil* (Master's thesis, Universidade Tecnológica Federal do Paraná).

SOARES, Euclides de Vargas. **Realidade Virtual nas aulas de História. Brasil Escola.**

VARELLA, Drauzio. **Drauzio explica TDAH e mostra como superar as dificuldades do transtorno. Globo.** Publicado em 10/03/2013.

MALHEIROS, Bruno; MALHEIROS, Gustavo. APRENDIZAGEM.

Unity (2020). Unity documentation @ONLINE

Google, C. (2020). Experience virtual reality in a simple, fun, and affordable

way@ONLINE.

Audacity®(2020). Audacity Team.